Article [Tani Frankel](https://community.intersystems.com/user/tani-frankel) · Jan 19, 2021 2m read

[Open Exchange](https://openexchange.intersystems.com/package/IRISDocDBRESTAPIPostmanCollectionSample)

## **Document Database (DocDB) - Sample REST API Calls - Postman Collection**

For the benefit of those who want to use the **[Document Database](https://docs.intersystems.com/irislatest/csp/docbook/Doc.View.cls?KEY=GDOCDB_intro)** (DocDB) capabilities within InterSystems IRIS, and specifically the [REST API](https://docs.intersystems.com/irislatest/csp/docbook/Doc.View.cls?KEY=GDOCDB_rest) it provides, I put together a [Postman](https://www.postman.com/product/api-client/) [Collection](https://www.postman.com/collection/) that provides samples for several basic calls.

For example:

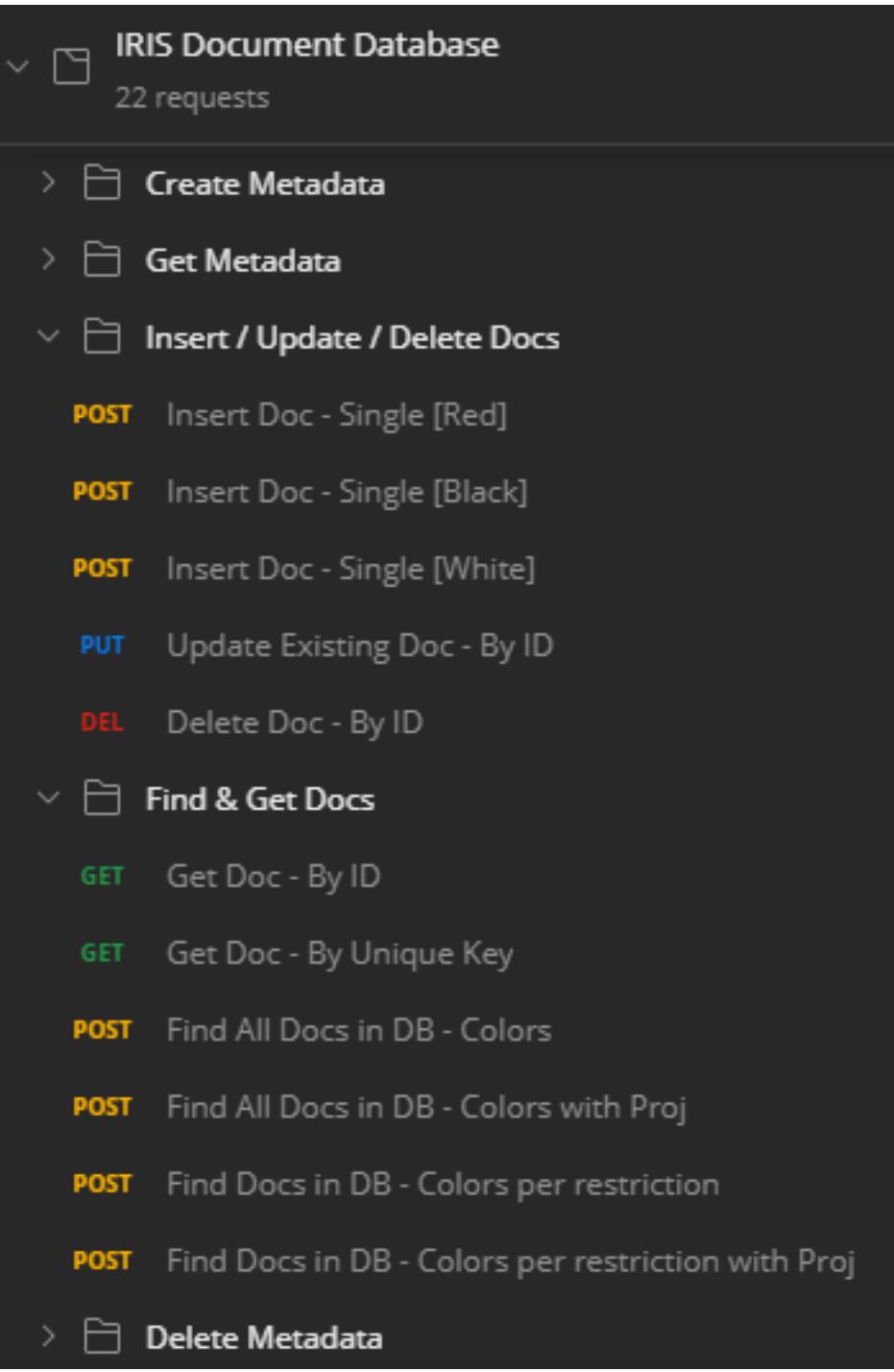

The example uses "Color" documents, e.g. Red, Blue, etc, using a sample JSON structure from [here](https://www.sitepoint.com/colors-json-example/).

The Collection includes calls of different "categories" -

- Create Metadata create the database and related properties
- Get Metadata understand what databases and properties are defined
- CUD create/update/delete of Documents
- Find & Get Documents retrieve documents according to ID or certain values or criteria
- Delete Metadata delete properties or databases

The order in which the requests are in the Collection have some internal logic (e.g. first create the database and properties, then insert some data, then retrieve it), but of course you can use it in any order or changes you like.

The order also works well if running the Postman [Collection Runner.](https://learning.postman.com/docs/running-collections/intro-to-collection-runs/) I added some basic [test scripts](https://learning.postman.com/docs/writing-scripts/test-scripts/) that allow

Postman to display Passed or Failed status for each call.

For example:

**Document Database (DocDB) - Sample REST API Calls - Postman Collection** Published on InterSystems Developer Community (https://community.intersystems.com)

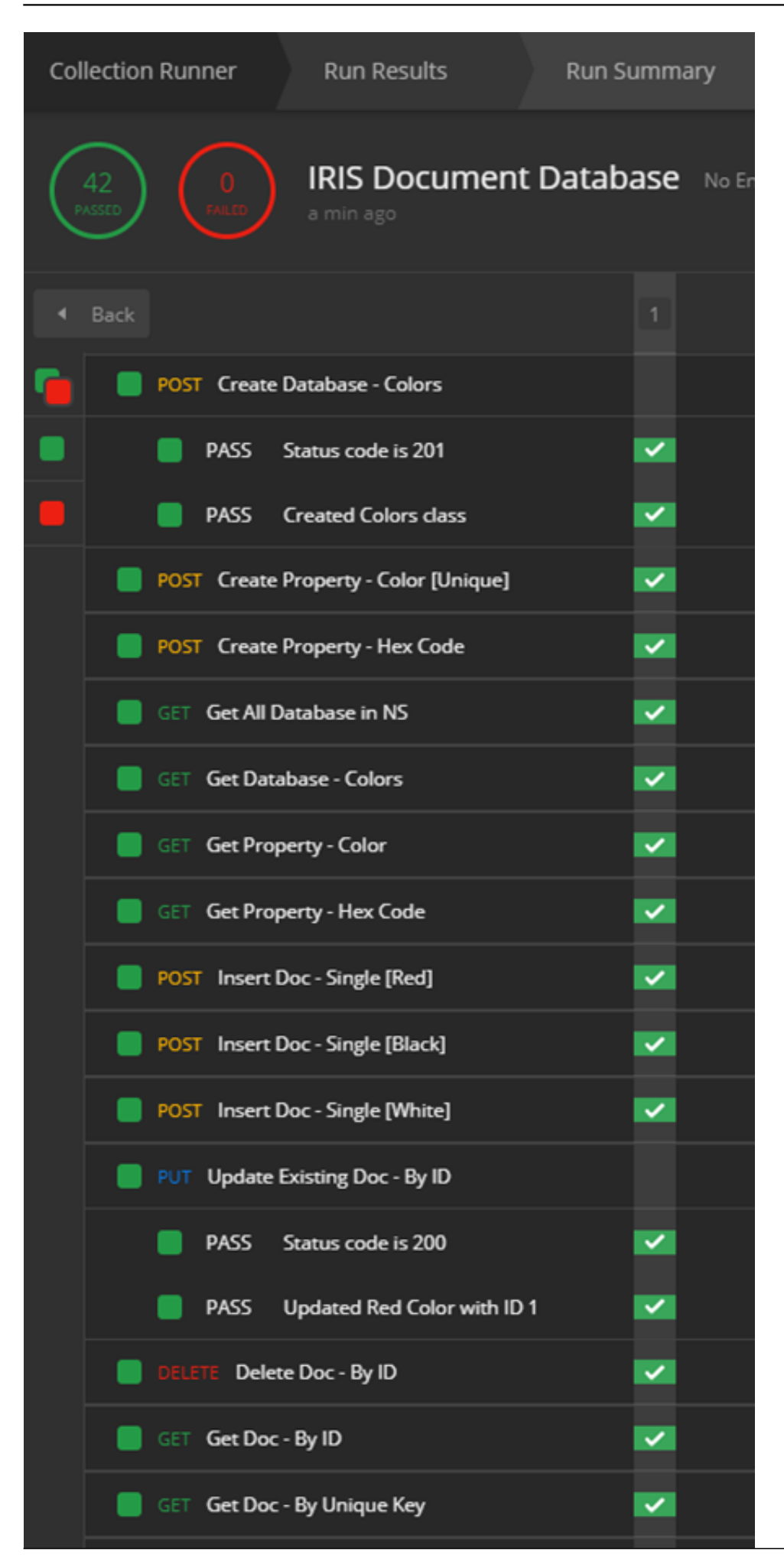

Please note the last call **deletes all the document databases within a Namespace** - so **do not run this** unless you really mean to... not manually and not as part of running the whole Collection.

In order to make the calls work on various environments I used Postman's [variables](https://learning.postman.com/docs/sending-requests/variables/) feature.

This allows you to change the server name/IP, the port, and the namespace -

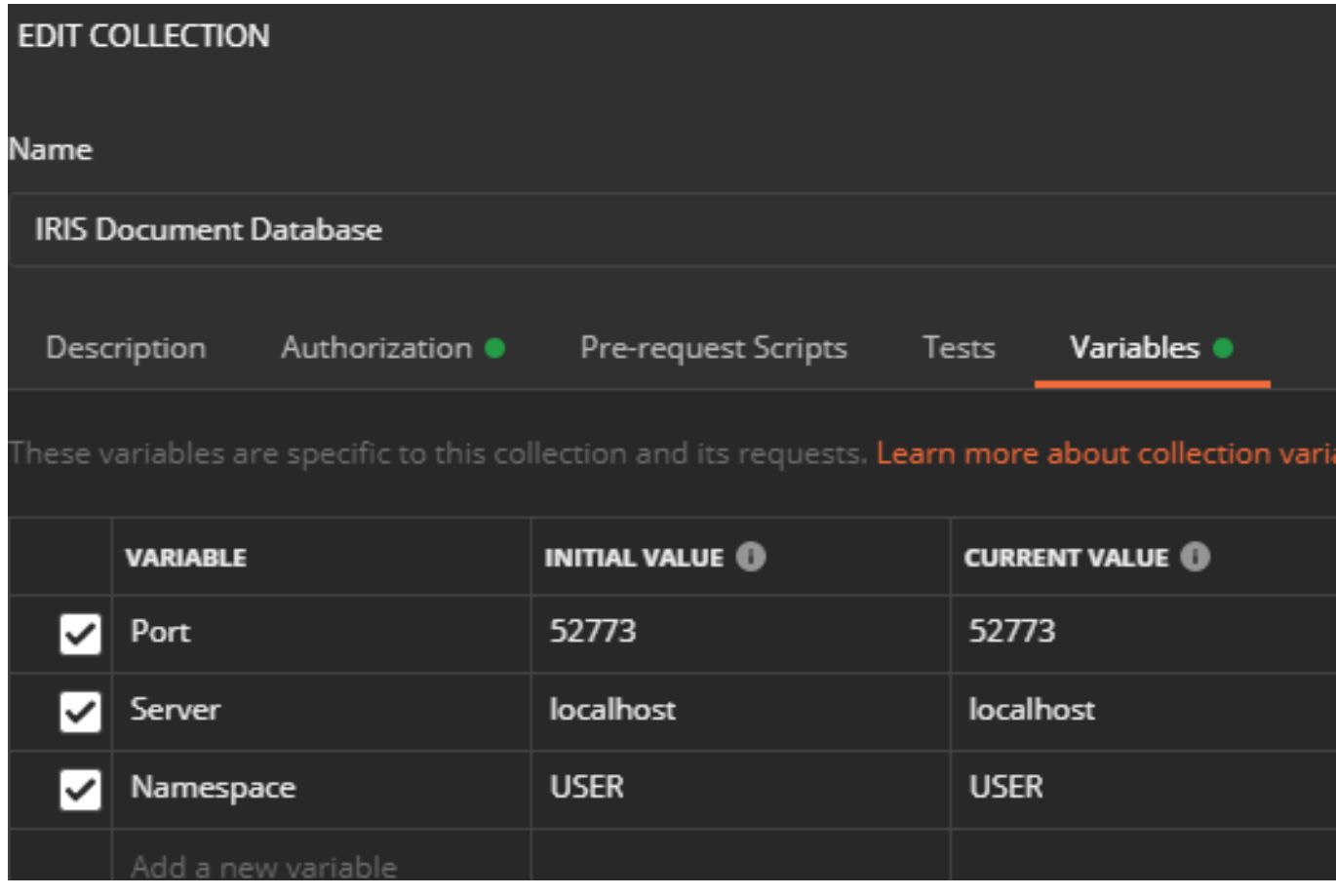

So every call looks something like this:

http://{{Server}}:{{Port}}/api/docdb/v1/{{Namespace}}/db/Colors

You would also probably need to adapt the authentication part.

I currently have "Basic Authentication" with simply 'SuperUser' and 'sys' -

## **Document Database (DocDB) - Sample REST API Calls - Postman Collection** Published on InterSystems Developer Community (https://community.intersystems.com)

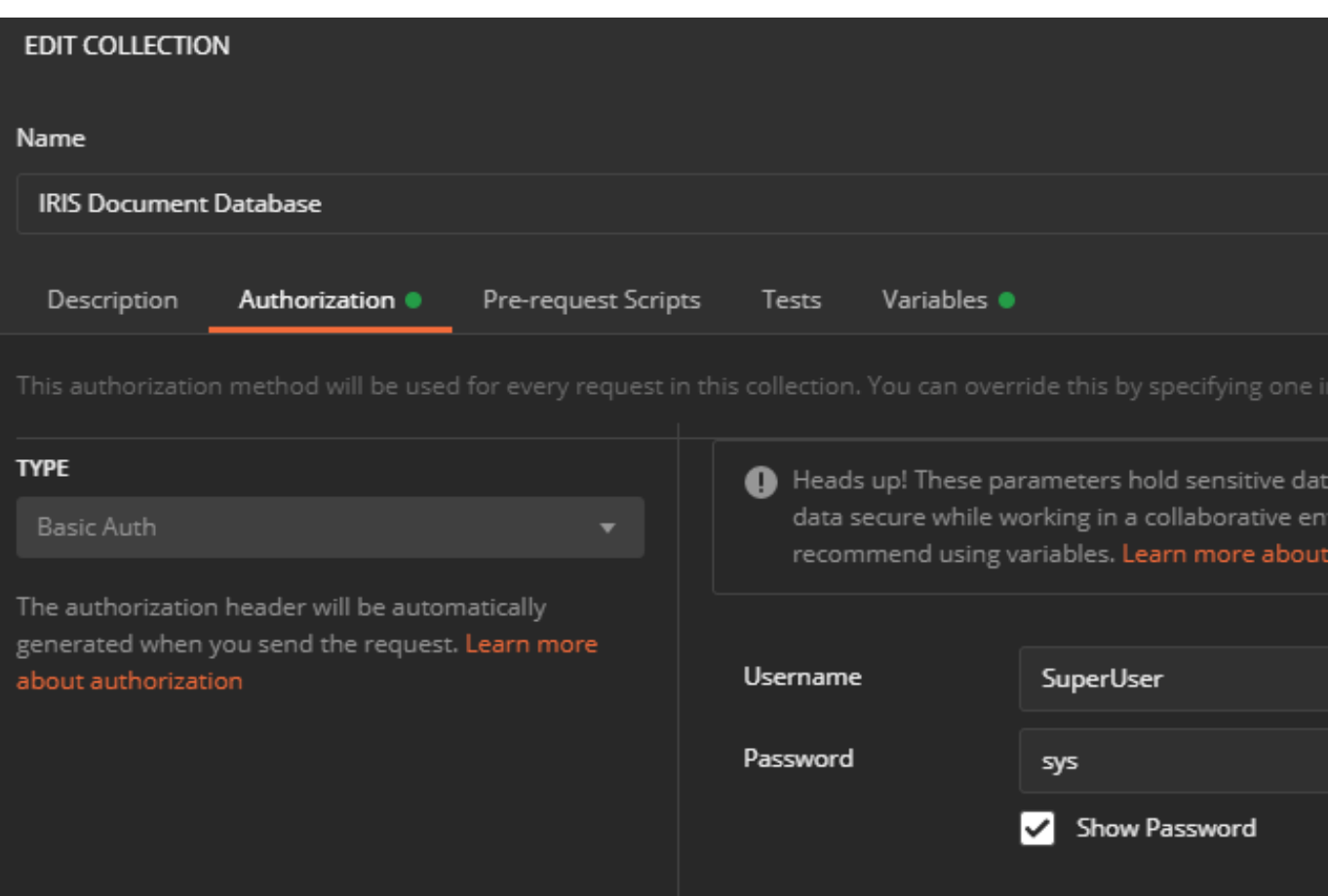

Just to add a *"Multi-Model" twist* to this, here's also an example of accessing this data via SQL -

This is the table structure (as viewed in the SQL Tools extension in VSCode):

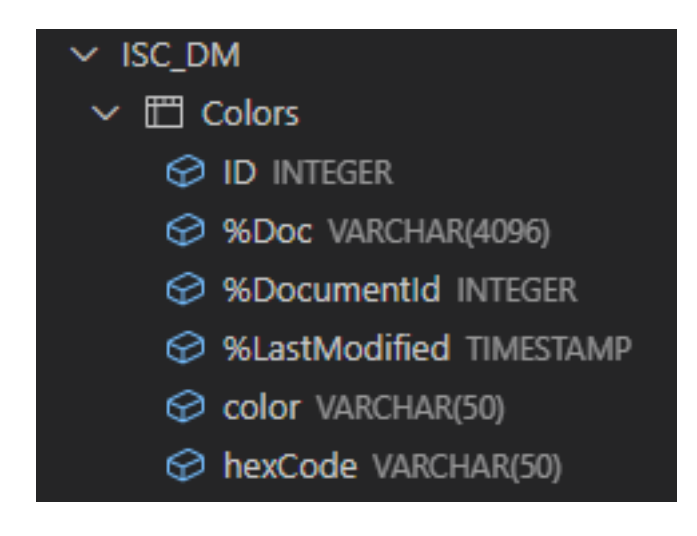

This is a simple SELECT result:

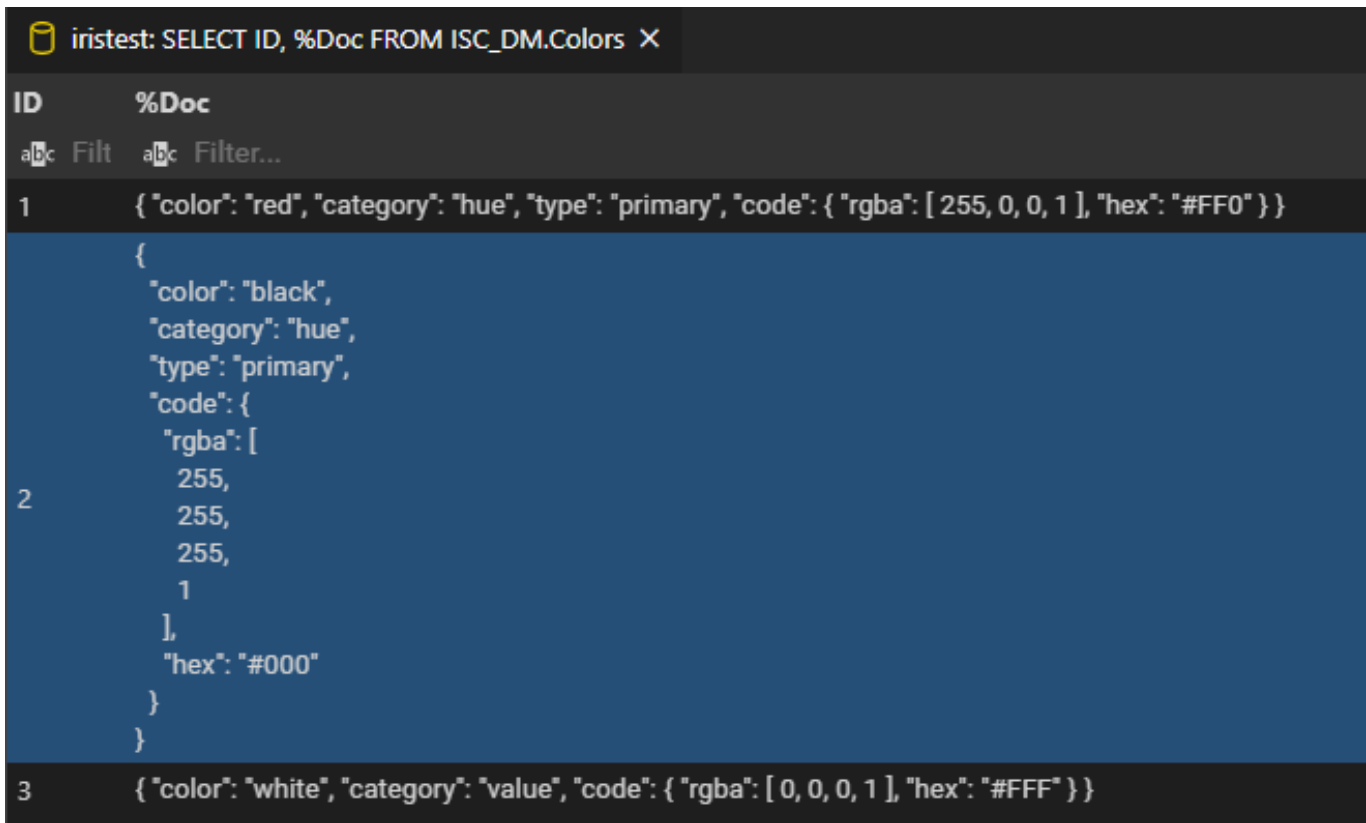

And here's a SELECT with a WHERE clause on one of the properties we defined:

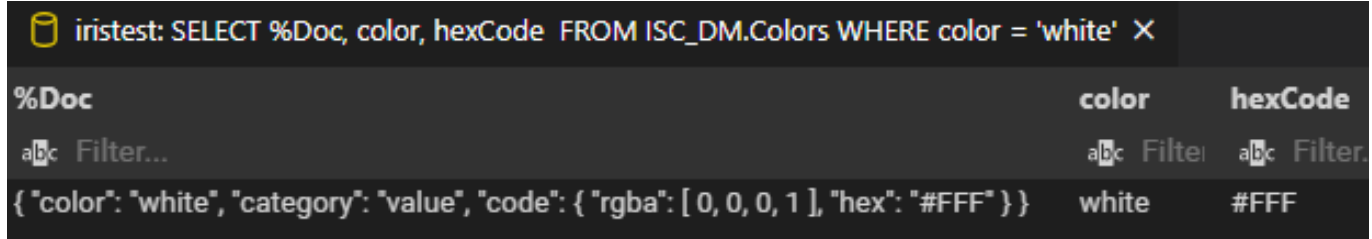

[#Data Model](https://community.intersystems.com/tags/data-model) [#Document Data Model \(NoSQL\)](https://community.intersystems.com/tags/document-data-model-nosql) [#Multi-model](https://community.intersystems.com/tags/multi-model) [#REST API](https://community.intersystems.com/tags/rest-api) [#InterSystems IRIS](https://community.intersystems.com/tags/intersystems-iris) [#InterSystems IRIS](https://community.intersystems.com/tags/intersystems-iris-health) [for Health](https://community.intersystems.com/tags/intersystems-iris-health)

[Check the related application on InterSystems Open Exchange](https://openexchange.intersystems.com/package/IRISDocDBRESTAPIPostmanCollectionSample)

**Source**

URL:<https://community.intersystems.com/post/document-database-docdb-sample-rest-api-calls-postman-collection>